Date de création : 19/01/22 Date de Mise à Jour : 10/01/23 Version v22.0

# **Fiche Remises et Majorations**

Seront gérés dans ces fiches, les remises et majoration qui peuvent être **appelées manuellement dans [une pièce](https://wiki.atys.analys-informatique.com/doku.php?id=wiki:docs_en_cours:generalite_sur_les_pieces#bloc_detail_de_piece_corps_de_la_piece)** ou bien **associées à une [condition tarifaire](https://wiki.atys.analys-informatique.com/doku.php?id=wiki:docs_en_cours:conditions_tarifaires)**.

Fichier -> Tables de référence -> Remises et Majorations

# **Identification**

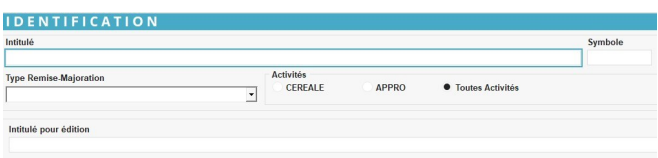

**Intitulé**

Renseigner l'intitulé de la remise-Majo. Il se cascadera automatiquement dans l'intitulé pour édition.

- **Symbole** Facultatif
- **Type Remise-Majoration** Choix entre :
	- **Rem/Majo Prix** : La remise/majo est incluse dans la valeur de l'article, donc aucun modèle d'écriture ne sera à associer.
	- **Rem/Majo Prix Compta** : La ventilation de la remise/majo est séparée en comptabilité, il faut dans ce cas, associer un modèle d'écriture.
	- **Rem/Majo Prix Compta (MBM)** :
	- **R F C** : Remise non calculée sur la facture mais permet l'édition des prévisions R F C.
	- **Escompte sur facture ou Escompte sur Règlement** : La remise/majo doit être associée à un

modèle d'écriture pour ventiler le HT et la TVA de l'escompte. Ces remises doivent être attachées à un type de Tiers ou un Tiers pour

le calcul automatique sur les pièces.

**Intérêt débiteur/créditeur** : La remise/majo doit être associée à un modèle d'écriture. Attention : le traitement automatique des intérêts n'utilise

pas ces remises/majo mais des articles financiers

- **Prix brut calculé différé** :
- **Activité**
	- Cocher Céréale, Appro ou les deux.
- **Intitulé pour édition** Se renseigne automatiquement à partir de l'intitulé, mais modifiable.

### **Paramètres**

#### **PARAMETRE**

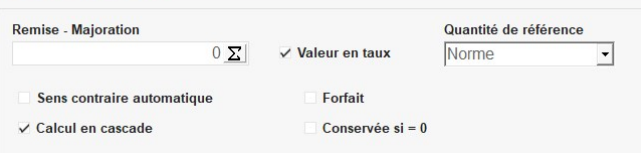

#### **Remise-Majoration**

- Renseigner directement une **valeur** si aucune formule n'est nécessaire ou
- Choix de la **formule**, dans la liste présente.

**×** [Vidéo tuto sur l'utilisation de](https://wiki.atys.analys-informatique.com/doku.php?id=wiki:docs_en_cours:videos_environnement_atysxe#formules) [formules](https://wiki.atys.analys-informatique.com/doku.php?id=wiki:docs_en_cours:videos_environnement_atysxe#formules)

- Cliquer sur le bouton  $\Sigma$  pour atteindre la fenêtre Editeur de formule,
- Dans le champ Nom de la Procédure, cliquer sur la flèche noire pour afficher les formules proposées (descriptif des [formules disponibles ici\)](https://wiki.atys.analys-informatique.com/doku.php?id=wiki:docs_en_cours:formules_de_remise-majo),
- Sélectionner la formule désirée et valider.
- Cliquer de nouveau sur le bouton  $\Sigma$  pour atteindre les variables de la formule et saisir les valeurs à associer

#### (**valider chaque valeur saisie par touche ENTREE ou cliquer sur le champ suivant vide afin de bien enregistrer les valeurs**).

- **Valeur en taux**
	- Si coché alors toute valeur saisie dans le champ Valeur ou retournée par la formule est multipliée par la quantité de la ligne et divisée par 100.
	- Si décoché alors toute valeur saisie dans le champ Valeur ou retournée par la formule est multipliée par la quantité de la ligne.
- **Quantité de référence**
	- $\circ$  Brute : chargement + véhicule.
	- Nette : chargement seul (brut Tare).
	- Norme : chargement ramené aux normes.
- **Sens contraire automatique** 
	- Si coché alors le signe s'inverse automatiquement (pour une remise, renseigner une valeur positive et laisser coché).
- **Forfait**
	- o Si coché la valeur est toujours multipliée par 1 quelle que soit la quantité de la ligne.
	- Si décoché la valeur est multipliée par la quantité de la ligne.
- **Calcul en cascade**

Ce champ a de l'intérêt dans le cas où plusieurs remises-majorations s'appliquent.

- Si coché alors la remise/majo s'appliquera au **résultat issu du calcul précédent**.
- **Conservé si = 0**
	- Si coché alors la ligne de calcul de la  $remise-majo$  avec résultat = 0 est stockée dans la pièce.
	- ∘ Si décoché alors la ligne de calcul de la remise-majo avec résultat =  $0$  est ignorée.

Last update: 2023/01/10 wiki:docs\_en\_cours:fiche\_remise\_majo https://wiki.atys.analys-informatique.com/doku.php?id=wiki:docs\_en\_cours:fiche\_remise\_majo 11:39

# **Comptabilité**

#### **COMPTABILITE**

Modèle d'écriture

#### **Modèle d'écriture**

Sélectionner le modèle d'écriture qui permettra la ventilation comptable sur le compte approprié (pour les types de remise/majo ventilée comptabilité).

From: <https://wiki.atys.analys-informatique.com/> - **Wiki Atys**

Permanent link: **[https://wiki.atys.analys-informatique.com/doku.php?id=wiki:docs\\_en\\_cours:fiche\\_remise\\_majo](https://wiki.atys.analys-informatique.com/doku.php?id=wiki:docs_en_cours:fiche_remise_majo)**

Last update: **2023/01/10 11:39**